**[郑博之](https://zhiliao.h3c.com/User/other/55833)** 2020-03-28 发表

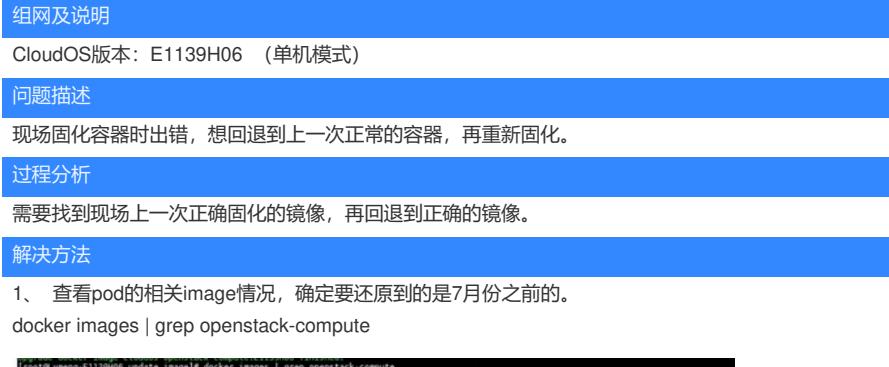

06<br>06-20190828171134 9a9ea7e73927<br>06-20190828170758 ca8b3e41b7f0

7 seconds ago<br>3 minutes ago

2、 查看要还原的pod。这里为openstack-compute。

instack-compute<br>instack-compute<br>.

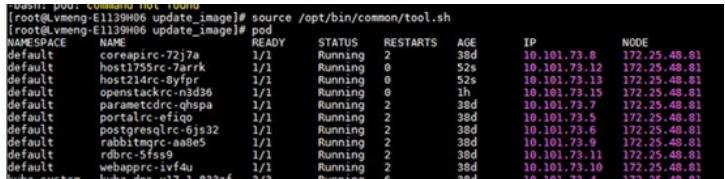

3、可用 rc 命令找到容器名称,可以通过"kubectl edit rc <rc名称>"命令看rc文件,找到该容器当前使 用的镜像。

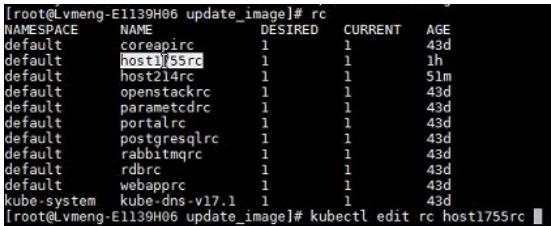

可以通过搜索image字段找到当前使用镜像名称。

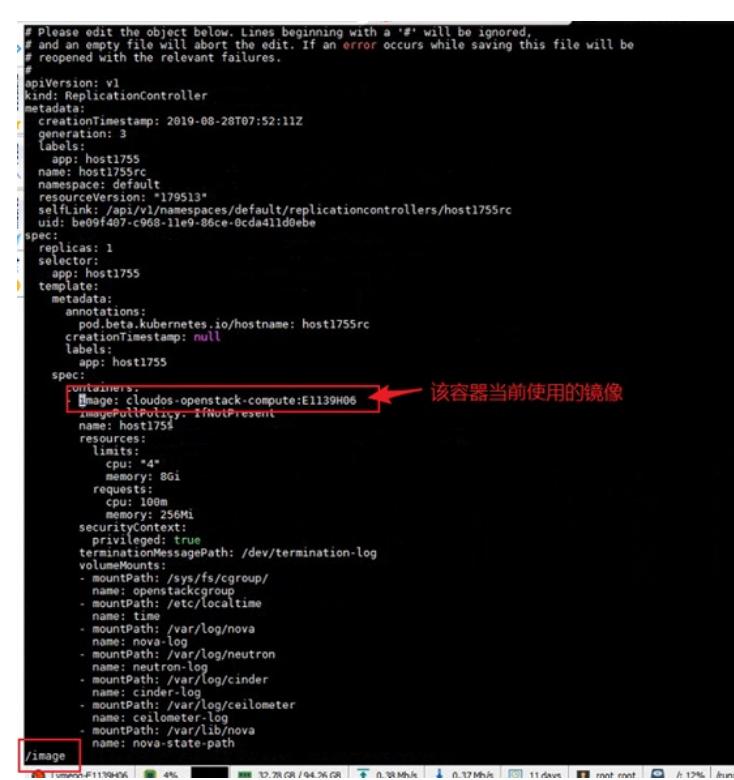

## 4、 要删掉镜像之前,需要把使用镜像的容器先暂停。

kubectl scale rc <要暂停的pod的rc> --replicas=0 【如果暂停pod, 在还原镜像后, 需要置为1启动p od】

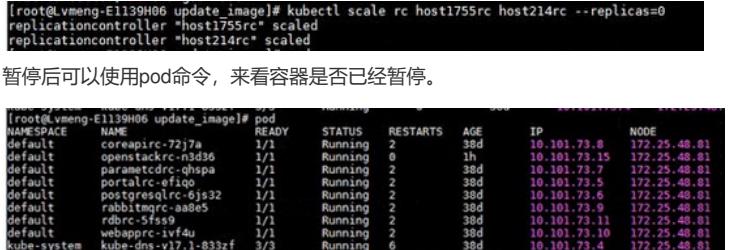

5、 找到当前使用的镜像,将其tag移除。

docker rmi <当前使用的镜像名称>:<当前使用的镜像tag>

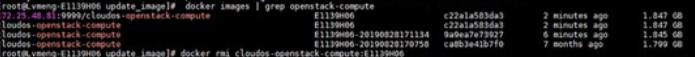

将要使用的镜像打上当前镜像标签。如这里要还原到7月前的镜像,其镜像uuid为ca8b3e41b7f0。 docker tag <要使用的镜像的uuid> <当前镜像标签>

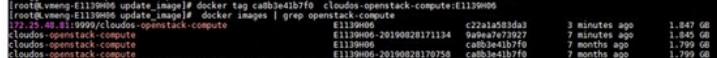

类似的,将镜像仓库的镜像先去tag,然后将要使用的镜像打上镜像仓库标签。

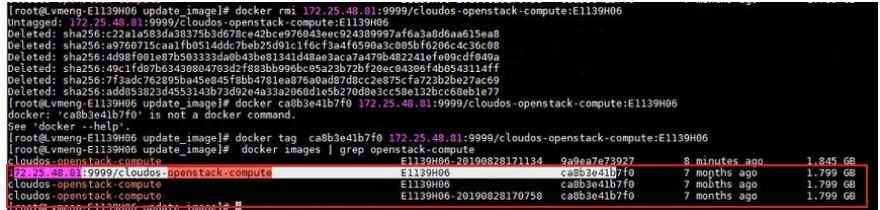

至此,可以看到,当前镜像和仓库镜像的tag和uuid,都是要使用的镜像,即7月份前的镜像, uuid为ca 8b3e41b7f0。即镜像还原完成。

如果是多节点情况,可以在每个节点上执行一次相同的操作。最终检查每个节点上,确保镜像是目标 还原的镜像,且有同样的tag, uuid也一样。